# **SG Digital**

Kit Permulaan untuk Aplikasi LifeSG

# **TAHUKAH ANDA?**

Dengan LifeSG, anda dapat mencari faedah peremintah yang sesuai untuk anda, mencari aktiviti dan acara di dekat anda dan mengakses perkhidmatan pemerintah yang paling banyak digunakan dalam satu aplikasi.

### **LANGKAH 1 Pasang aplikasi LifeSG di telefon bimbit anda**

**Life** SG

Pergi ke Apple App Store **A** atau **Google Play Store & untuk memuat** turun **aplikasi LifeSG** dan melancarkan aplikasi tersebut.melancarkan permohonan.

- **1.** Untuk pengguna iOS, tekan '**Dapatkan**' untuk memuat turun aplikasi.
- **2.** Untuk pengguna Android, tekan '**Pasang**' untuk memuat turun aplikasi.

#### **LANGKAH 2 Log masuk aplikasi LifeSG dengan Singpass** et the most out of LifeSG singpass  $\equiv$ with personalised e-se Set your preferred language Singpass ap **Password login** and information. You can still change your preferred language in profile and settings later on Log in Singpass ID 中文 Log in with Singpass<br>set up your profile insta Password Melavi miði) Let's get started **5.** Pilih bahasa pilihan anda **3.** Lancarkan aplikasi LifeSG **4.** Log masuk dengan Singpass anda untuk dan ikuti langkah-langkah melihat maklumat dan perkhidmatan dan mula menggunakan di skrin untuk memulakan. yang diperibadikan untuk anda! aplikasi LifeSG! **Nota:** ID Singpass anda adalah pengecam unik anda yang membolehkan aplikasi mengesahkan ID anda dan memastikan maklumat anda selamat.

# **LANGKAH 3 Akses 3 Ciri Utama dalam aplikasi LifeSG**

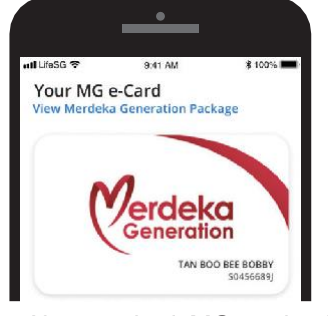

**6.** Akses e-kad MG anda dan lihat diskaun dan faedah yang tersedia untuk anda.

**!**

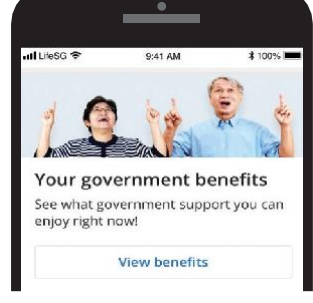

**7.** Dapatkan notifikasi mengenai skim dan faedah pemerintah terkini yang anda layak dapatkan.

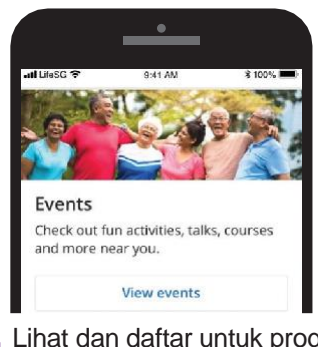

**8.** Lihat dan daftar untuk program penuaan aktif terkini di kawasan terdekat anda.

 $\mathbf{a}^{\prime} \cdot \mathbf{a}^{\prime} \cdot \mathbf{$ 

## **Petua keselamatan siber** *(Kredit: Content provided by GOVTECH Singapore)*

- **Jangan** mendedahkan butiran log masuk Singpass anda kepada orang lain kerana ia boleh menyebabkan akses ke akaun dan maklumat peribadi anda tanpa kebenaran.
- Muat turun aplikasi hanya dari sumber rasmi.

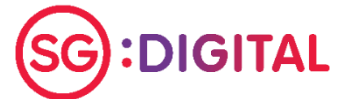

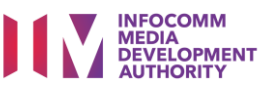